# **NeoMutt: new Thunderbird**

I've used Thunderbird … a lot… actually every day since Google ditched Inbox. It was my daily driver for emails with 4 mailboxes. I'm a gruvbox lover so I've installed gruvbox theme and modified user-Chrome.css and userContent.css files so my email client looked even more gruvboxy with the same font I use throughout my whole system.

One day Mozilla came up with an U[I overhaul calle](/dtops.html)d Supernova. T[his change turne](https://addons.thunderbird.net/en-US/thunderbird/addon/gruvbox-dark-thunderbird/)d Thunderbir[d into](https://support.mozilla.org/en-US/questions/1160703) [Outlook layo](https://support.mozilla.org/en-US/questions/1160703)uti[n default layout.](https://support.mozilla.org/en-US/questions/1320156) Anyway half of my userChrome setup broke down. My font set‑up was gone. Counting in the memory consumption this was the last straw on camels back. I had to migrate to something else.

### **Choices**

Let's enumerate what options I had:

- Evolution tied to Gnome
- KMail ‑ tied to KDE
- Geary ‑ not bad but uses Outlook‑like layout
- Blue Mail ‑ proprietary
- Claws Mail used in past but the UI is ugly even for me
- Mail Spring Electron ...
- a few other Electron apps ...
- a few discontinued apps …
- NeoMutt CLI app kinda rough

Long story short, except Thunderbird, there is no good e-mail client for Linux if you use WM not DE and you don't wanna go CLI. But wait… I like CLI (nvim, mocp, mc, weechat, ….) so I went for NeoMutt. Maybe it won't be that difficult + I will free some MB from my memory.

### **NeoMutt setup**

First I went thru a few ( i.e. here ) blog posts so I was able to imagine what actually NeoMutt is. Also NeoMutt's homepage offers pretty good guide as an entry point. I recommend to read the whole guide. It's worth the time.

The blog post I linked abov[e is go](https://gideonwolfe.com/posts/workflow/neomutt/intro/)od and goes thru the complex setup with a GMail mailbox ‑ which was my case. Except setting a custom password for external application there was no issue whatsoever. My NeoMutt instance could connect to GMail and fetch all my mails ‑ really fast ‑ actually much faster than Thunterbird.

It's worth to mention there is quite a difference in setting up following directives

- header cache
- message\_cachedir

to file paths or to directory paths. In case of file NeoMutt uses that file as one large shared database file. In case of directory NeoMutt uses the directory as a root directory for caching stuff in more separated files. I went for option 2 because it performs faster.

NeoMutt has a ton of configuration directives therefore I went step by step - sidebar -> index (list of emails) -> pager (email message detail) -> .... I configured every piece of NeoMutt step by step so I get the expected behavior but wasn't overwhelmed by new stuff.

I also focused first on [reading emails then on t](https://neomutt.org/guide/reference.html)he NeoMutt machinery of composing emails. That pre‑ vented me from losing track what is what and gave me some time to get used to keybindings.

The good advice is to keep config separated in a few individual files and then souce them in the main neomuttrc file.

File: neomuttrc

- 1 source ./accounts
- 2 source ./sidebar
- 3 source ./index
- 4 source ./macros
- 5 source ./pager
- 6 source ./ux
- 7 source ./keys
- 8 source ./theme

This helps to keep stuff organized by it's intent. Another step not to get lost in all the NeoMutt's config directives.

Here is my config (current to this date). You can check it out and get inspired. I removed most of unexpected (compared to Thunderbird) behavior, set up Firefox as default HTML emails viewer (some HTML emails contain HTML errors which the default viewer is not able to render), and set up a macro [for sa](https://gitlab.com/-/snippets/3615769)ving attachments to disk.

## **First impressions**

I've been using NeoMutt for like 4 weeks and I had no hard times. Surprisingly. I'm used to CLI so no potential hurdles here but I was surprised how intuitive the UI is and how easy it's to get used to a few new keybindings.

After I tuned up the config the experience was pretty great. I started noticing the speed of CLI (which is why I use most of CLI apps) and different memory footprint - a fraction of what Thunderbird was taking. Handling NeoMutt is in fact much easier than I was thinking.

### **Screenshots**

(please keep in mind that the look is my custom gruvbox theme)

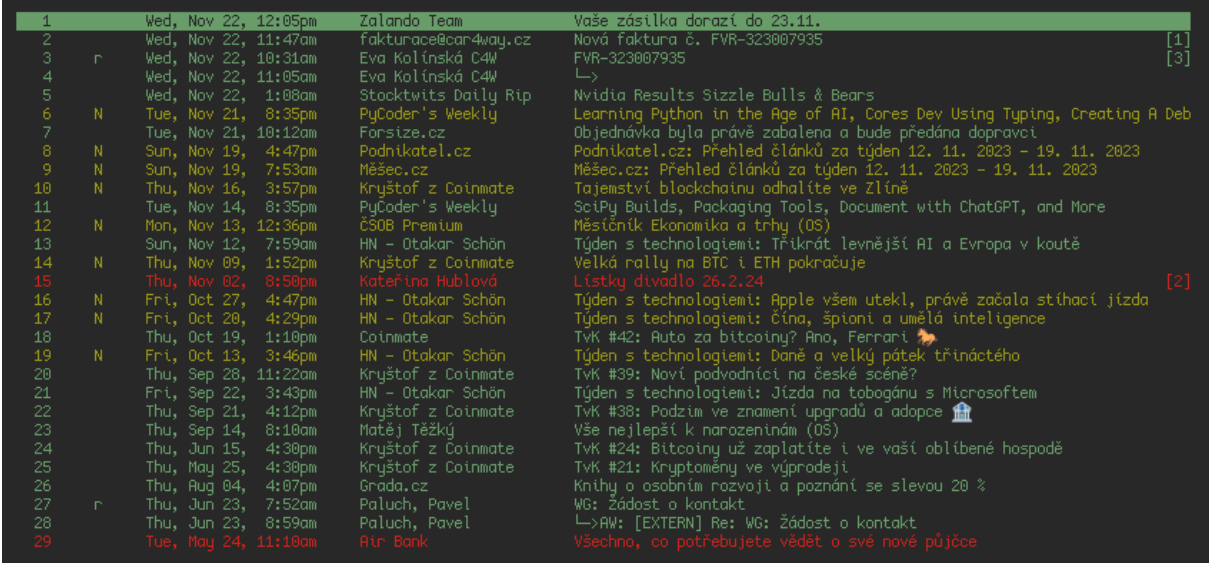

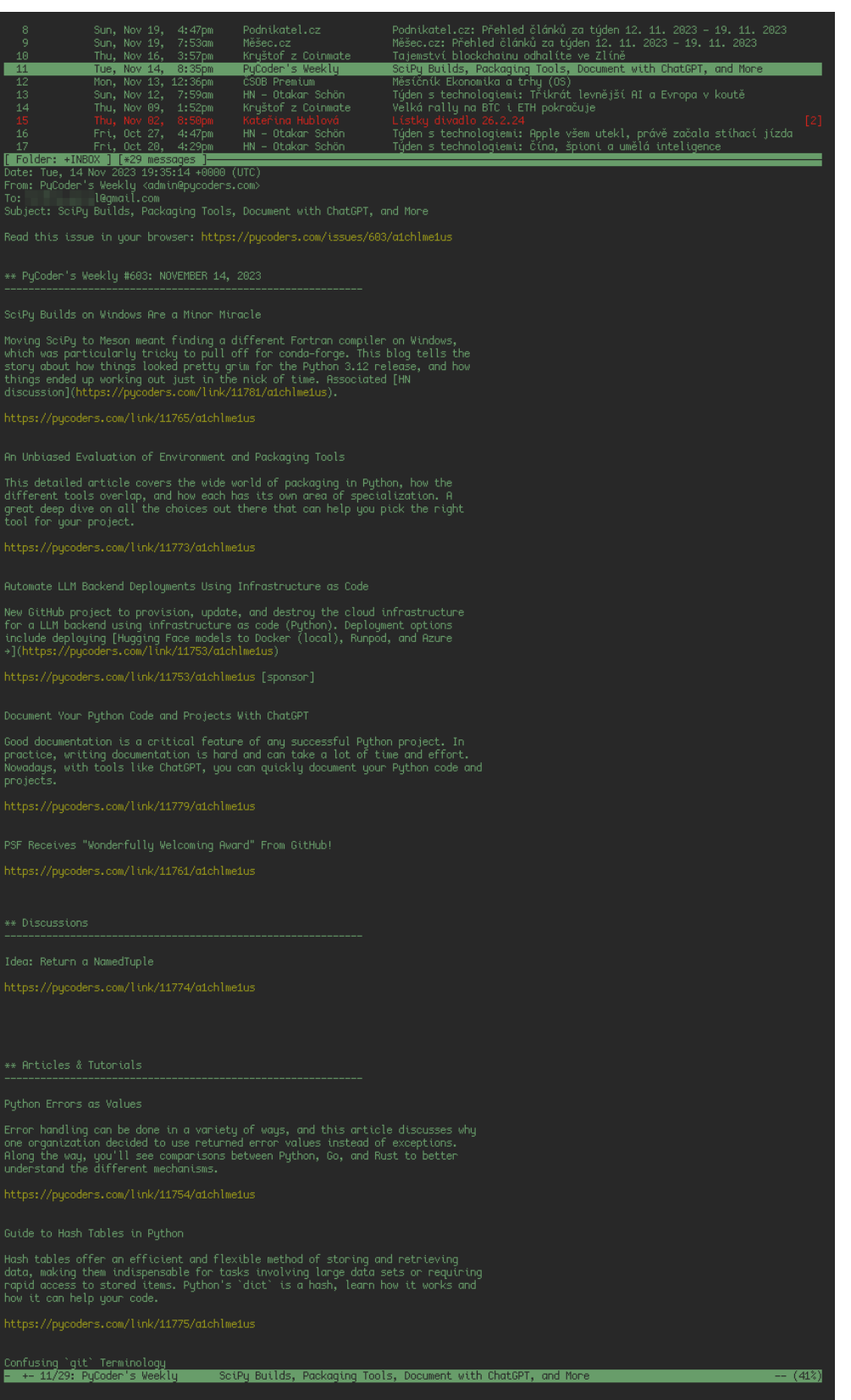

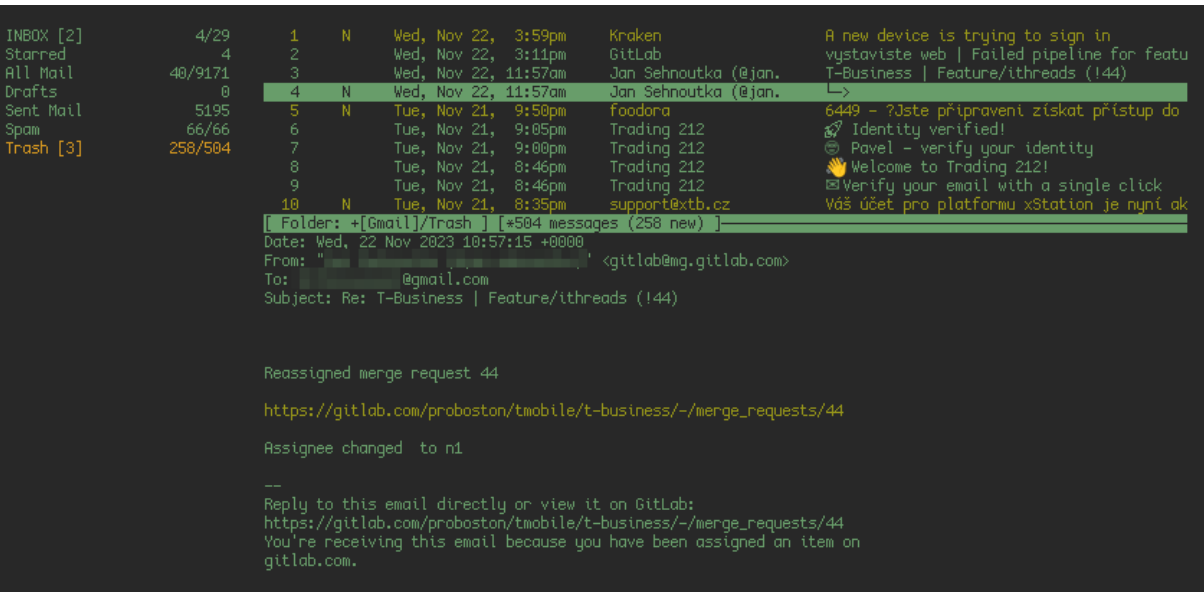